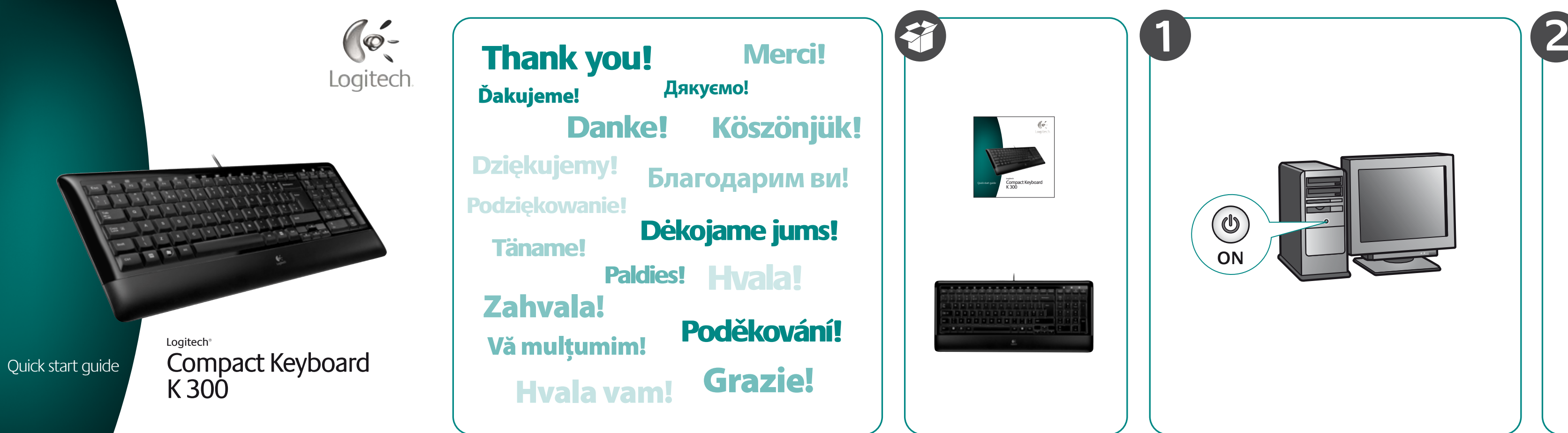

# **Magyar**

© 2009 Logitech. All rights reserved. Logitech, the Logitech logo, and other Logitech marks are owned by Logitech and may be registered. All other trademarks are the property of their respective owners. Logitech assumes no responsibility for any errors that may appear in this manual. Information contained herein is subject to change without notice.

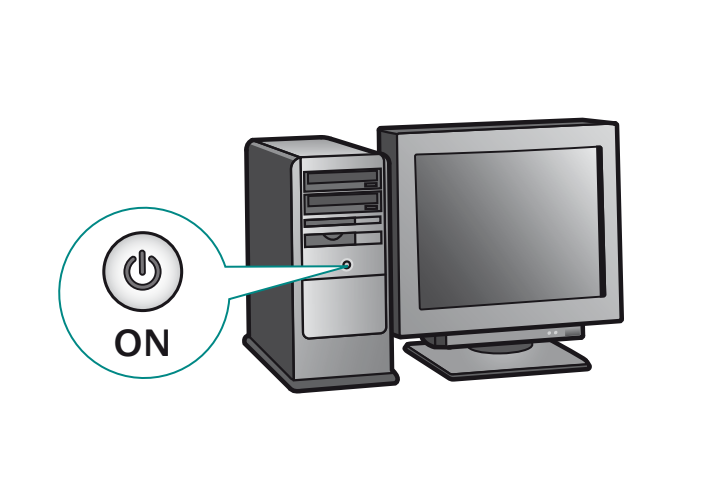

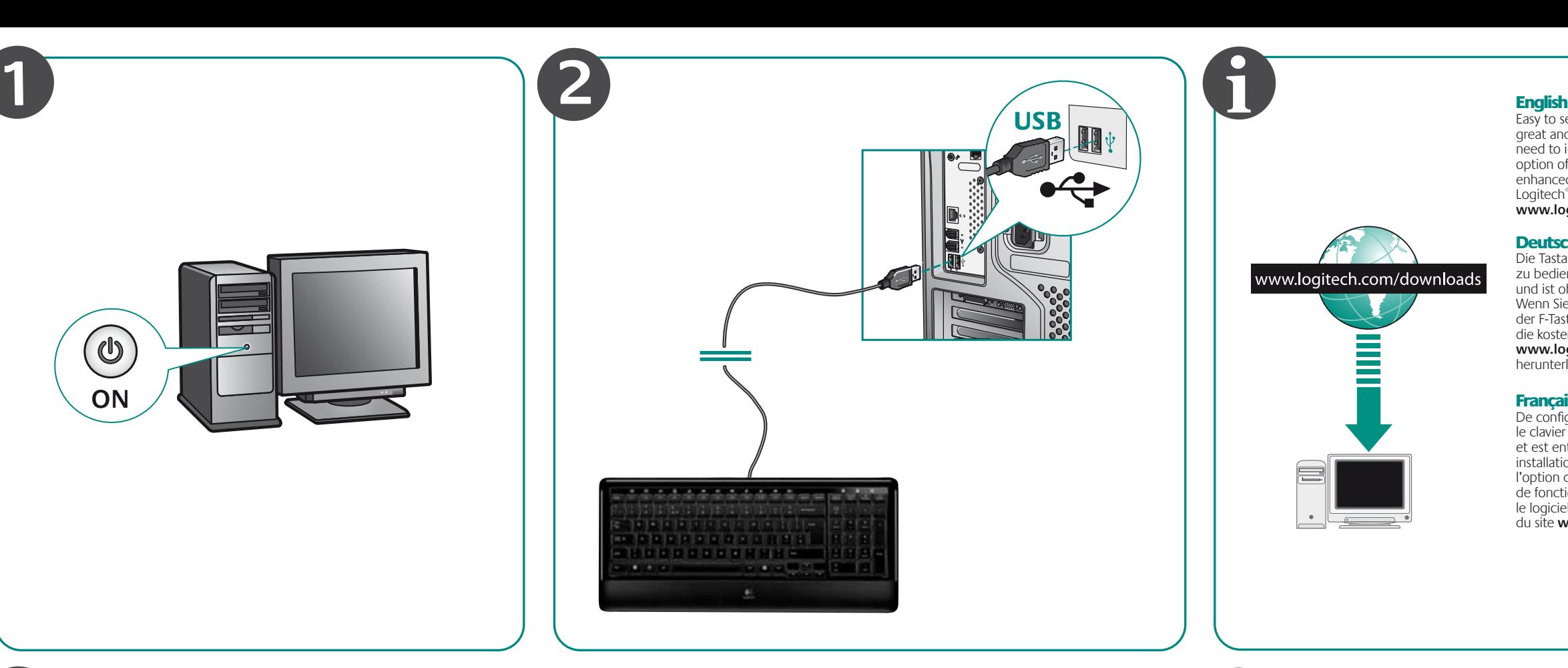

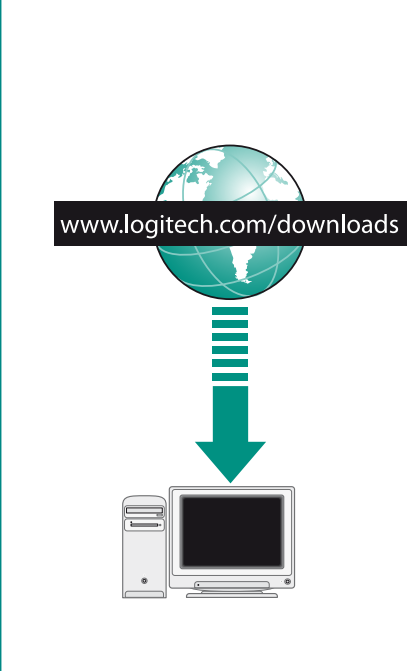

Easy to set up and use, your keyboard works great and is fully operational without the need to install keyboard software. For the option of reprogramming your keyboard's enhanced F-key functions, download the free Logitech® SetPoint™ software at **www.logitech.com/downloads**.

#### Deutsch

Die Tastatur ist einfach einzurichten und zu bedienen, funktioniert hervorragend und ist ohne Software voll funktionsfähig. Wenn Sie die erweiterten Funktionen der F-Tasten ändern möchten, können Sie die kostenlose Logitech® SetPoint™ von **www.logitech.com/downloads** herunterladen.

# Français

De configuration et d'utilisation faciles, le clavier offre un fonctionnement optimal et est entièrement opérationnel sans aucune installation de logiciel. Pour bénéficier de l'option de reprogrammation des touches de fonctions avancées du clavier, téléchargez le logiciel gratuit Logitech® SetPoint™ à partir du site **www.logitech.com/downloads**.

## По-русски

Простая в установке и использовании клавиатура отлично работает и выполняет все заложенные функции без необходимости установки специального программного обеспечения для клавиатуры. Чтобы воспользоваться возможностью перепрограммировать усовершенствованные функции, назначенные F-клавишам, загрузите бесплатное программное обеспечение Logitech® SetPoint™ с веб-узла **www.logitech.com/downloads**.

#### Po polsku

Klawiatura jest łatwa do zainstalowania i w pełni gotowa do pracy bez konieczności instalowania dodatkowego oprogramowania. Aby można było zmieniać działanie dodatkowych klawiszy funkcyjnych, należy pobrać bezpłatny program Logitech® SetPoint™ ze strony **www.logitech.com/downloads**.

#### Українська

Будучи простою в налаштуванні та використанні, клавіатура чудово працює і підтримує усі функції навіть без установки спеціального програмного забезпечення. Для перепрограмування покращених функцій, які виконують функціональні клавіші, завантажте безкоштовне програмне забезпечення Logitech® SetPoint™ із сайта **www.logitech.com/downloads**.

Praktikus, egyszerűen üzembe helyezhető billentyűzetének összes funkcióját elérheti külön billentyűzetszoftver telepítése nélkül. Ha át szeretné programozni a billentyűzet bővített funkcióbillentyűit, töltse le ingyenes Logitech® SetPoint™ szoftverünket a következő címről: **www.logitech.com/downloads**.

### Slovenčina

www.logitech.com/download

Klávesnica, ktorú je možné jednoducho nastaviť a používať, pracuje skvele a na jej úplné sfunkčnenie nie je potrebné inštalovať žiadny softvér pre klávesnicu. Ak chcete preprogramovať funkcie funkčných klávesov klávesnice, prevezmite zdarma dostupný softvér Logitech® SetPoint™ z lokality **www.logitech.com/downloads**.

### Български

Лесна за инсталиране и ползване, вашата клавиатура работи чудесно и е напълно работоспособна без нужда от инсталиране на софтуер за нея. За да имате възможност да препрограмирате разширените функции на F-клавишите, изтеглете безплатния софтуер Logitech® SetPoint™ от **www.logitech.com/downloads**.

# е и произведени в произведении по произведения и произведения и произведения и произведения и произведения и пр<br>В применении произведения и произведения и произведения и произведения и произведения и произведения и примен Українська

#### Română

Uşor de instalat şi utilizat, tastatura dvs. functionează corect și este complet operaţională fără a fi necesar să instalaţi software-ul de tastatură. Pentru a beneficia de posibilitatea reprogramării funcțiilor tastelor funcționale îmbunătățite de pe tastatură, descărcati software-ul gratuit Logitech® SetPoint™ de la **www.logitech.com/downloads**.

**Depanare–tastatura nu funcţionează** 1. Conectaţi cablul USB la un alt port USB al computerului. 2. Reporniti computerul

#### Hrvatski

Uz laku instalaciju i korištenje, ova je tipkovnica idealno rješenje i funkcionira besprijekorno bez ikakvih instalacija dodatnog softvera. Ako ipak želite dodatne mogućnosti reprogramiranja funkcijskih (F) tipki, preuzmite besplatan Logitechov® softver SetPoint™ na stranici **www.logitech.com/downloads**.

#### Srpski

Uz jednostavno postavljanje i korišćenje, tastatura sjajno radi i u potpunosti je operativna bez potrebe za instaliranjem posebnog softvera. Za opcije reprogramiranja naprednih funkcija F-tastera preuzmite besplatni Logitech® SetPoint™ softver sa lokacije **www.logitech.com/downloads**.

#### Slovenščina

Tipkovnico, ki deluje odlično, je preprosto namestiti in uporabljati in je v celoti funkcionalna tudi brez namestitve programske opreme zanjo. Če želite omogočiti možnost vnovičnega programiranja izboljšanih funkcijskih tipk na tipkovnici, prenesite brezplačno programsko opremo Logitech® SetPoint™, ki jo najdete na spletni strani **www.logitech.com/downloads**.

#### Eesti

Teie klaviatuur, mida on lihtne seadistada ja kasutada, töötab suurepäraselt ja on täielikult töövalmis, ilma et oleks vaja klaviatuuri tarkvara installida. Kui soovite oma klaviatuuri täiustatud F-klahvide funktsioone ümber programmeerida, siis laadige veebisaidilt **www.logitech.com/downloads** alla tasuta tarkvara Logitech® SetPoint™.

#### Latviski

nfaches Steuern der Wiedergabe von Musik und Video: **FN+F5** Startet die Standard-Multimediaanwendung **FN+F6** Vorheriger Titel **FN+F7** Wiedergabe/Pause **FN+F8** Nächster Titel

Vienkārša uzstādīšana un lietošana, teicama tastatūras darbība, bez nepieciešamības instalēt tastatūras programmatūru. Lai pārprogrammētu tastatūras F taustiņa uzlabotās funkcijas, vietnē **www.logitech.com/downloads** lejupielādējiet bezmaksas programmatūru Logitech® SetPoint™.

### **Lietuvių**

Lengva nustatyti ir naudoti, jūsų klaviatūra veikia puikiai ir yra visiškai funkcionali nediegiant klaviatūros programinės įrangos. Norėdami iš naujo nustatyti savo klaviatūros F klavišo papildomas funkcijas, atsisiųskite nemokamą "Logitech® SetPoint™" programinę įrangą iš **www.logitech.com/downloads**.

## Italiano

Facile da installare e utilizzare, la tastiera funziona perfettamente e immediatamente senza necessità di installare un apposito software. Per riprogrammare le funzionalità dei tasti funzione, scaricare il software gratuito Logitech® SetPoint™ all'indirizzo **www.logitech.com/downloads**.

> Les paramètres du logiciel (que vous pouvez télécharger à partir du site **www.logitech.com/downloads**) permettent de réaffecter facilement une touche de fonction (**F1** à **F5** et **F12**) à une nouvelle fonction.

#### Česká verze

Klávesnice se snadno nastavuje i používá a přitom není třeba instalovat žádný software, aby báječně fungovala a byla plně funkční. Stáhnete-li z adresy **www.logitech.com/downloads** bezplatný software Logitech® SetPoint™, získáte možnost přeprogramovat rozšířené funkce funkčních kláves.

English **Troubleshooting–Keyboard not working**

1. Plug USB cable into a different computer USB port. 2. Restart the computer.

## **Deutsch**

- **Fehlerbehebung Tastatur funktioniert nicht** 1. Schließen Sie das USB-Kabel einer anderen USB-Schnittstelle an.
- 2. Starten Sie den Computer neu.

### **Francais**

- **Dépannage Le clavier ne fonctionne pas** 1. Branchez le câble USB sur un autre port USB
- de l'ordinateur. 2. Redémarrez l'ordinateur.

## По-русски

- **Устранение неполадок клавиатура не работает**
- 1. Подключите USB-кабель к другому USB-порту вашего компьютера.
- 2. Перезагрузите компьютер.

#### Po polsku

- **Rozwiązywanie problemów: klawiatura nie działa**
- 1. Podłącz kabel USB do innego portu USB komputera.

## 2. Uruchom komputer ponownie.

**Усунення несправностей: клавіатура не працює**

- 1. Подключите USB-кабель к другому USB-порту вашего компьютера.
- 2. Перезагрузите компьютер.

# Magyar

**Hibaelhárítás – Nem működik a billentyűzet** 1. Csatlakoztassa az USB-kábelt a számító-

gép egy másik USB portjához. 2. Indítsa újra a számítógépet.

# Slovenčina

**Riešenie problémov – klávesnica nepracuje** 1. Zapojte kábel USB do iného portu USB

počítača. 2. Reštartujte počítač.

#### Български

**Отстраняване на неизправности – клавиатурата не работи** 1. Включете USB кабела в друг USB порт

# на компютъра.

2. Рестартирайте компютъра.

### Română

## Hrvatski

**Otklanjanje poteškoća ¬– tipkovnica ne radi**

1. Priključite USB kabel u drugu USB priključnicu na računalu.

2. Ponovno pokrenite računalo.

# Srpski

**Rešavanje problema – tastatura ne radi** 1. Priključite USB kabl na drugi USB port na računaru. 2. Ponovo pokrenite računar.

# Slovenščina

**Odpravljanje težav – Tipkovnica ne deluje** 1. Vstavite kabel USB v vrata USB na drugem računalniku. 2. Znova zaženite računalnik.

#### Eesti

**Tõrkeotsing – klaviatuur ei tööta**

- 1. Ühendage USB-kaabel arvuti teise USB-porti.
- 2. Taaskäivitage arvuti.

## Latviski

**Problēmu novēršana: tastatūra nedarbojas**

- 1. Ievietojiet USB kabeli citā datora
- USB portā. 2. Restartējiet datoru.

#### Lietuvių

**Trikčių šalinimas – klaviatūra neveikia** 1. Prijunkite USB laidą prie kito USB prievado kompiuteryje.

2. Iš naujo paleiskite kompiuterį.

# Italiano

**Risoluzione dei problemi - La tastiera non funziona** 1. Collegare il cavo USB a una porta USB diversa del computer. 2. Riavviare il computer.

## Česká verze

**Odstraňování problémů – klávesnice nefunguje** 1. Připojte kabel USB k jinému portu USB v počítači.

2. Restartujte počítač.

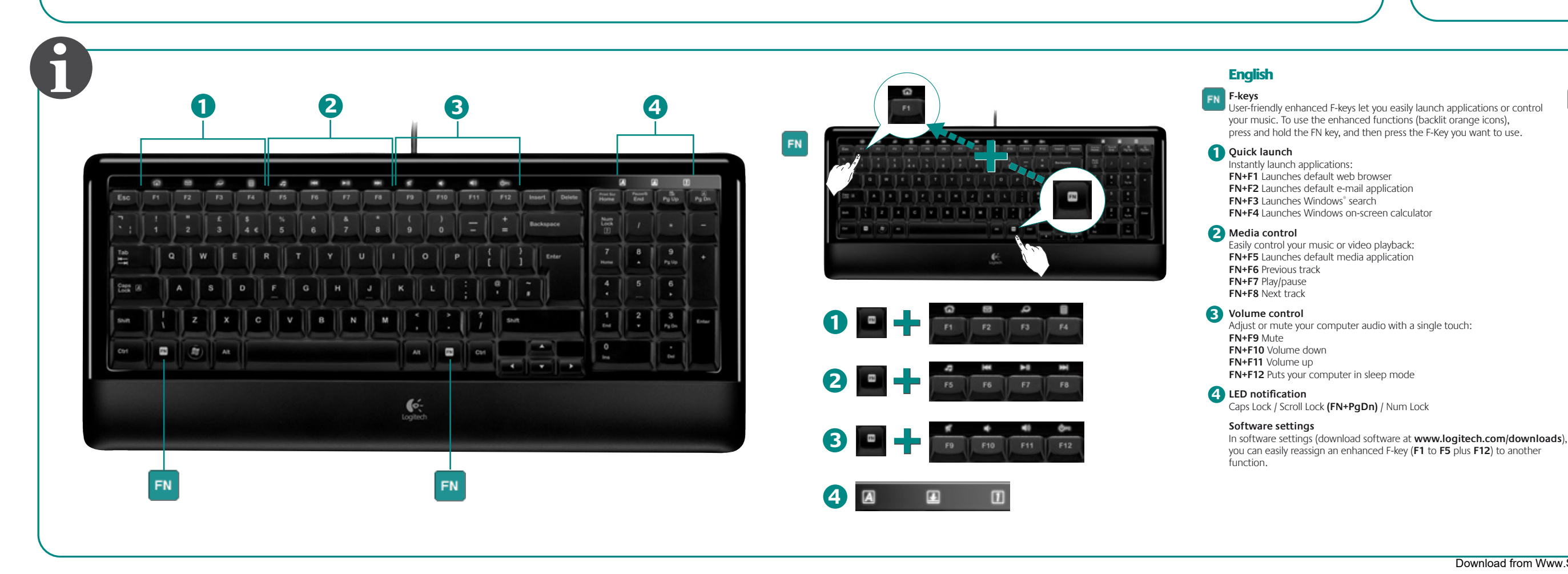

**F-Tasten** Über die erweiterten F-Tasten können Sie Anwendungen starten oder die Musikwiedergabe steuern. Halten Sie zum Aktivieren der erweiterten Funktion einer F-Taste (orangefarbene Symbole) die FN-Taste gedrückt und drücken Sie

#### die gewünschte F-Taste. **Schnellstart 1** Schnelles Starten von Anwendungen: **FN+F1** Startet den Standard-Web-Browser

**FN+F2** Startet die Standard-E-Mail-Anwendung **FN+F3** Startet die Windows® -Suche **FN+F4** Ruft den Windows-Rechner auf

## **Lautstärkeregelung**

# Umschaltfeststeller/Rollen (**FN+PgDn**)/Num

**Software-Einstellungen** In der Software (die Sie von **www.logitech.com/downloads** herunterladen können) können Sie die Funktionen der erweiterten F-Tasten (**F1-F5** sowie **F12**) ändern.

#### Français

#### **Touches de fonction** Des touches de fonction conviviales vous permettent de lancer des applications et de contrôler facilement la musique que vous écoutez. Pour profiter des fonctions avancées (icônes orange rétroéclairées),

# **Multimediasteuerung 2**

# appuyez sur la touche FN sans la relâcher, puis sur la touche F de votre choix. **Démarrage rapide 1** Démarrage instantané de vos applications: **FN+F1** Lance le navigateur Web par défaut

- Regeln oder Stummschalten der Computer-Lautstärke mit einem Tastendruck: **3 FN+F9** Ton aus **FN+F10** Lautstärke **FN+F11** Lautstärke + **FN+F12** Versetzt den Computer in den Energiesparmodus
- **LEDs 4**

**FN+F2** Lance l'application de courrier électronique par défaut **FN+F3** Lancer Windows® Search **FN+F4** Lance la calculatrice à l'écran de Windows

- **Contrôle multimédia 2** Contrôlez la lecture audio ou vidéo en toute simplicité: **FN+F5** Lance l'application multimédia par défaut **FN+F6** Piste précédente **FN+F7** Lecture / Pause **FN+F8** Piste suivante
- **Réglage du volume 3** Réglez le niveau du volume ou coupez le son de l'audio de votre ordinateur

#### d'une simple touche: **FN+F9** Sourdine **FN+F10** Volume - **FN+F11** Volume +

# **Paramètres du logiciel**

- **FN+F12** Mise en veille de l'ordinateur **Témoin lumineux**
- Verr.Maj / Arrêt défil. (**FN+PageSuiv**) / Verr.Num **4**

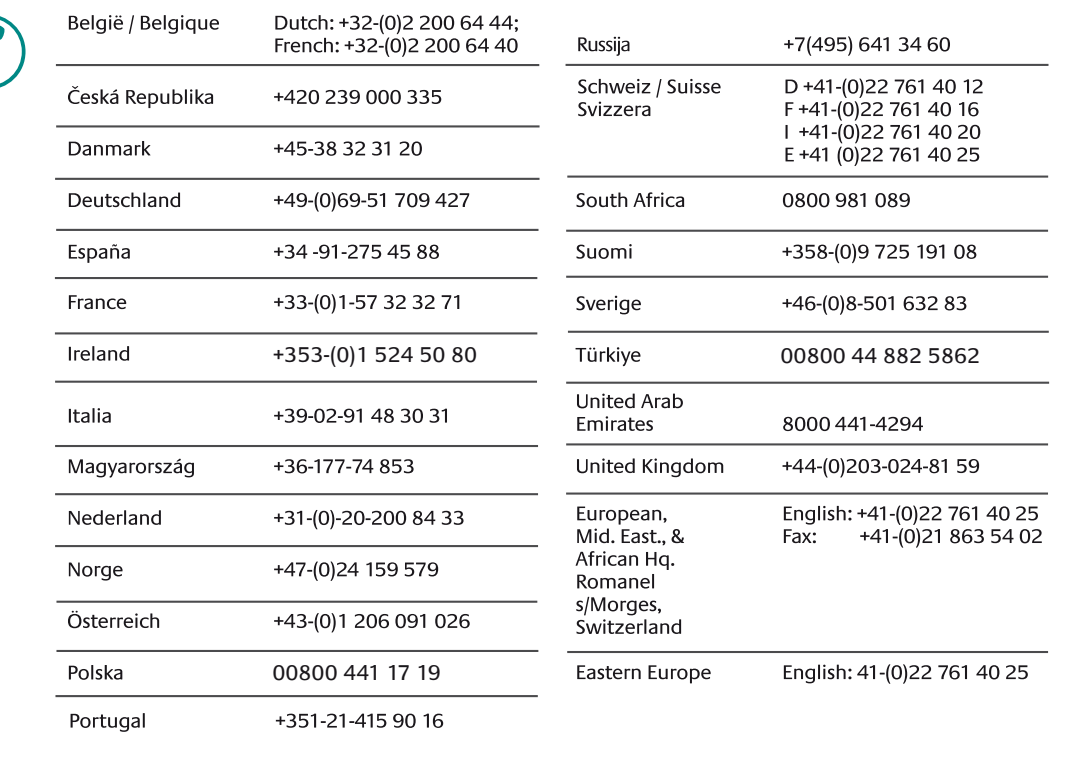

# **Deutsch**

# WWW **www.logitech.com/support**

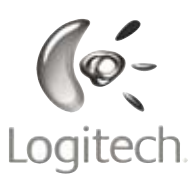

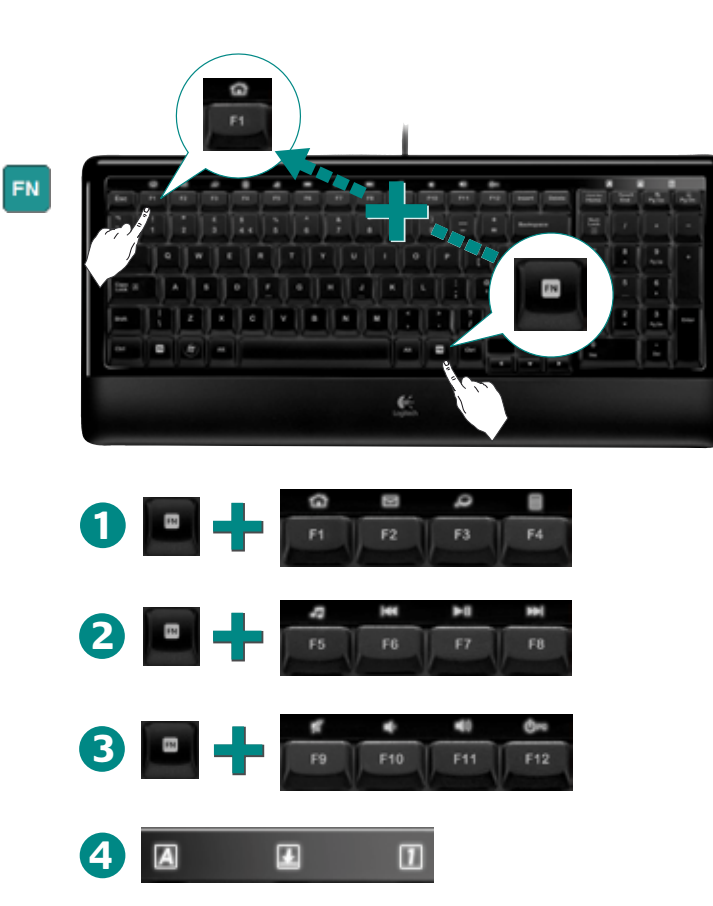

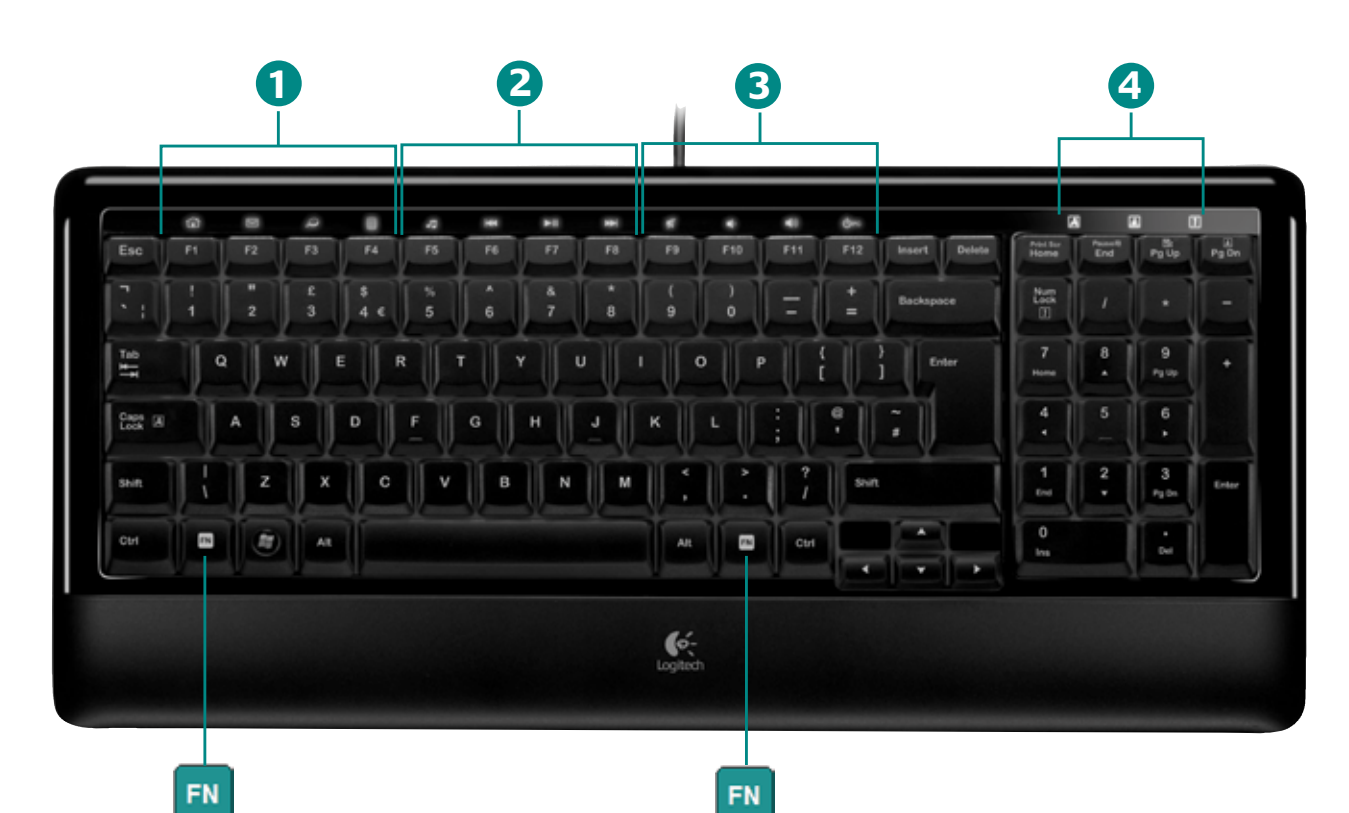

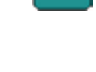

# Română

**Taste funcționale** Tastele funcţionale îmbunătăţite uşor de utilizat vă permit să lansaţi cu uşurinţă aplicaţiile sau să controlaţi muzica. Pentru a utiliza funcţiile îmbunătăţite (pictogramele portocalii iluminate), apăsaţi tasta FN, apoi tasta funcţională pe care doriţi să o utilizaţi.

#### **Lansare rapidă 1** Lansaţi aplicaţii instantaneu: **FN+F1** Lansează browser-ul implicit de Internet **FN+F2** Lansează aplicaţia implicită de e-mail **FN+F3** Lansează Windows® Search **FN+F4** Lansează calculatorul pe ecran existent în Windows

**Control media 2** Controlaţi uşor redarea muzicii sau a imaginilor: **FN+F5** Lansează aplicaţia media implicită

#### **FN+F6** Înregistrarea anterioară **FN+F7** Redare/Pauză

**FN+F8** Înregistrarea următoare

**Control volum 3** Ajustaţi sau opriţi sunetul computerului cu o singură apăsare:

**FN+F9** Anulare sunet **FN+F10** Mai încet **FN+F11** Mai tare **FN+F12** Plasează computerul în stare de veghe

**Notificare prin LED 4** Caps Lock / Scroll Lock (**FN+PgDn**) / Num Lock

**Setări software** În setările software (descărcaţi software-ul de la **www.logitech.com/downloads**), puteţi reatribui cu uşurinţă o altă funcţie unei taste funcţionale îmbunătăţite (de la **F1** la **F5** şi **F12**).

#### Hrvatski

#### **FN** F-tipke

enutno pokrenite aplikacije: **FN+F1** Pokreće podrazumevani Web pregledač **FN+F2** Pokreće podrazumevanu aplikaciju za e-poštu **FN+F3** Pokreće Windows® pretragu **FN+F4** Pokreće Windows kalkulator na ekranu

lednostavna kontrola muzike ili reprodukcije video zapisa: **FN+F5** Pokreće podrazumevanu medijsku aplikaciju **FN+F6** Prethodna numera **FN+F7** Reprodukuj/pauziraj **FN+F8** Sledeća numera

Podesite glasnoću ili potpuno utišajte zvuk na računalu samo jednim dodirom: **FN+F9** isključivanje zvuka **FN+F10** stišavanje zvuka **FN+F11** pojačavanje zvuka **FN+F12** Prebacuje računalo u stanje mirovanja

рвенный запуск приложений **FN+F1** Запускает используемый по умолчанию веб-обозреватель **FN+F2** Запускает используемое по умолчанию приложение для работы с электронной почтой

> **Upozorenja putem LED svjetiljke 4** Caps Lock / Scroll Lock (**FN+PgDn**) / Num Lock

#### **Softverske postavke**

U softverskim postavkama (softver preuzmite sa stranice **www.logitech.com/downloads**) neku F-tipku s dodatnim funkcijama (**F1** do **F5**, plus **F12**) možete jednostavno pridružiti nekoj drugoj funkciji.

# Srpski

### **FN** F-tasteri

Unapređeni F-tasteri prilagođeni korisniku omogućavaju jednostavno pokretanje aplikacija ili kontrolisanje muzike. Da biste koristili unapređene funkcije (narandžaste ikone sa pozadinskim svetlom), istovremeno pritisnite funkcijski taster i F-taster koji želite da koristite.

rzyjazne dla użytkownika klawisze funkcyjne (klawisze F) służą do szybkiego uruchamiania aplikacji i do sterowania muzyką. Aby korzystać z rozszerzonych funkcji tych klawiszy (podświetlonych na pomarańczowo), naciśnij i przytrzymaj klawisz FN, a następnie naciśnij żądany klawisz funkcyjny.

Błyskawiczne uruchamianie aplikacji: **FN+F1** Uruchamia domyślną przeglądarkę internetową **FN+F2** Uruchamia domyślną aplikację poczty elektronicznej

**FN+F3** Uruchamia wyszukiwanie w systemie Windows® **FN+F4** Uruchamia kalkulator systemu Windows

> Prilagodite ili isključite zvuk na računaru jednim dodirom: **FN+F9** Isključi zvuk **FN+F10** Utišaj zvuk **FN+F11** Pojačaj zvuk **FN+F12** Postavlja računar u režim spavanja

**Obaveštenja LED diodama 4** Caps Lock / Scroll Lock (**FN+PgDn**) / Num Lock

#### **Softverske postavke**

Pomoću softverskih postavki (preuzmite softver sa lokacije **www.logitech.com/downloads**), unapređenom F-tasteru (**F1** do **F5** i **F12**) možete lako ponovo dodeliti drugu funkciju.

#### **Функциональные F-клавиши** Удобные F-клавиши обеспечивают простоту доступа к приложениям и управлению воспроизведением музыкальных записей и мультимедиа. Для использования расширенных функций (значки, подсвеченные оранжевым цветом), нажмите и удерживайте F-клавишу N, затем нажмите F-клавишу, которую вы хотите использовать.

zonnal elindíthatja kedvenc alkalmazásait: **FN+F1** Alapértelmezett webböngésző megnyitása **FN+F2** Alapértelmezett levelezőprogram megnyitása **FN+F3** A Windows® keresőjének megnyitása **FN+F4** A Windows számológépének megnyitása

gyetlen gombnyomással szabályozhatja a hangerőt: **FN+F9** Elnémítás **FN+F10** Hangerő csökkentése **FN+F11** Hangerő növelése

Простое управление воспроизведением музыкальных записей или видео: **FN+F5** Запускает используемое по умолчанию мультимедийное приложение **FN+F6** Предыдущая запись **FN+F7** Воспроизведение/пауза **FN+F8** Следующая запись

## **3** Регулировка громкости

dnoducho použiteľné rozšírené funkčné klávesy vám umožňujú jednoducho spúšťať aplikácie alebo ovládať prehrávanie hudby. Ak chcete používať rozšírené funkcie podsvietené oranžové ikony), stlačte a podržte stlačený kláves FN a potom stlačte príslušný funkčný kláves, ktorý chcete použiť.

Регулировка уровня громкости и выключение звука на вашем компьютере одним нажатием: **FN+F9** Отключение звука **FN+F10** Уменьшение громкости **FN+F11** Увеличение громкости **FN+F12** Включение спящего режима на вашем

компьютере

#### **Klawisze funkcyjne**

**Уведомления светодиодных индикаторов 4** Включение функций Caps Lock / Scroll Lock (**FN+PgDn**) / Num Lock

**Настройки программного обеспечения** В настройках программного обеспечения (загрузите программное обеспечение с веб-узла **www.logitech.com/downloads**) вы легко можете переназначить функции, вызываемые F-клавишами (от **F1** до **F5**, плюс **F12**).

#### Po polsku

егулира или заглушава звука на компютъра с един бутон: **FN+F9** Без звук **FN+F10** Намаляване на звука **FN+F11** Усилване на звука

**Sterowanie multimediami 2** Sterowanie odtwarzaniem muzyki i nagrań wideo: **FN+F5** Uruchamia domyślną aplikację multimedialną **FN+F6** Przechodzi do poprzedniego utworu **FN+F7** Uruchamia i przerywa odtwarzanie

Jednym naciśnięciem można regulować lub wyciszyć dźwięk na komputerze: **FN+F9** Wycisz **FN+F10** Ciszej **FN+F11** Głośniej

**FN+F12** Przełącza komputer w tryb uśpienia

#### **4** Diody LED

Caps Lock / Scroll Lock (**FN+PgDn**) / Num Lock **Ustawienia oprogramowania**

W ustawieniach oprogramowania (do pobrania pod adresem www.logitech.com/downloads) można do klawiszy funkcyjnych (od **F1** do **F5** oraz **F12**) łatwo przypisywać różne funkcje i zmieniać je w zależności od potrzeb.

## Українська **Функціональні клавіші**

#### **FN** F-klahvid Kasutajasõbralikud täiustatud F-klahvid aitavad teil lihtsalt rakendusi käivitada või oma muusikat juhtida. Täiustatud funktsioonide (valgustatud oranžid ikoonid) kasutamiseks vajutage ja hoidke all FN-klahvi ja vajutage siis soovitud F-klahvi.

За допомогою зручних функціональних клавіш можна легко запускати програми та керувати відтворенням музики. Щоб скористатися розширеним функціями (піктограми з помаранчевим підсвічуванням), одночасно натисніть клавішу FN і відповідну функціональну клавішу.

Миттєвий запуск програм: **FN+F1** Запуск веб-браузера, установленого за промовчанням **FN+F2** Запуск програми для роботи з електронною поштою, установленої за промовчанням **FN+F3** Запуск пошукового засобу Windows®

**FN+F4** Запуск екранного калькулятора Windows

**FN F** taustiņi Ērti lietojamie un uzlabotie F taustiņi ļauj vienkārši palaist lietojumprogrammas vai vadīt mūzikas atskaņošanu. Lai lietotu uzlabotās funkcijas (izgaismotās oranžās ikonas), nospiediet un turiet taustiņu FN un pēc tam nospiediet F taustiņu, kuru vēlaties izmantot.

**Мультимедійне керування 2** З легкістю керуйте відтворенням музики чи відео: **FN+F5** Запуск медіапрогравача, установленого за промовчанням **FN+F6** Попередня доріжка **FN+F7** Відтворення/пауза **FN+F8** Наступна доріжка

**Керування рівнем гучності 3** Регулюйте рівень гучності або вимикайте звук

одним натисканням: **FN+F9** Вимкнення звуку **FN+F10** Зменшення рівня гучності **FN+F11** Збільшення рівня гучності **FN+F12** Перехід до "сплячого" режиму

**Сповіщення індикатора 4** Caps Lock / Scroll Lock (**FN+PgDn**) / Num Lock

**Параметри програмного забезпечення** У параметрах програмного забезпечення (доступного для завантаження за адресою **www.logitech.com/downloads**) функціональним клавішам (**F1–F5** + **F12**) можна призначати інші функції.

#### **Magyar**

**FN** F klavišai Sukurti kompiuterio ir vartotojo bendravimui palengvinti papildomi F klavišai leidžia jums paleisti programas ar valdyti muziką. Norėdami naudotis papildomomis funkcijomis (šviečiančios oranžinės piktogramos), paspauskite ir laikykite FN klavišą, tada spauskite norimą naudoti F klavišą.

#### **Sparčioji paleistis 1** Paleiskite programas akimirksniu: **FN+F1** paleidžiama numatytoji interneto naršyklė **FN+F2** paleidžiama numatytoji el. pašto programa **FN+F3** paleidžiama "Windows<sup>®</sup>" paieška

#### **Funkcióbillentyűk**

A bővített működésű funkcióbillentyűkkel egyszerűen elindíthatja kedvenc alkalmazásait, és a zenelejátszást is vezérelheti. A világító, narancssárga ikonnal jelzett speciális funkciók használatához tartsa lenyomva az FN billentyűt, és nyomja meg a funkcióbillentyűt.

Könnyedén vezérelheti a zenék és filmek lejátszását: **FN+F5** Alapértelmezett médialejátszó elindítása

**FN+F6** Előző szám **FN+F7** Lejátszás/szünet **FN+F8** Következő szám

## Caps Lock / Scroll Lock (**FN+PgDn**) / Num Lock **Szoftverbeállítások**

A szoftverbeállításokkal (a szoftvert a **www.logitech.com/downloads** címről töltheti le) egyszerűen módosíthatja a funkcióbillentyűk (**F1–F5**,

és **F12**) speciális funkcióját.

## Slovenčina **Funkčné klávesy**

Umožňuje okamžite spustiť aplikácie: **FN+F1** Spúšťa predvolený webový prehľadávač **FN+F2** Spúšťa predvolenú e-mailovú aplikáciu **FN+F3** Spúšťa vyhľadávanie systému Windows® **FN+F4** Spúšťa obrazovkovú kalkulačku systému Windows

Umožňuje jednoduché ovládanie prehrávania hudby alebo videa: **FN+F5** Spúšťa predvolenú multimediálnu aplikáciu **FN+F6** Predchádzajúca skladba **FN+F7** Spúšťa a pozastavuje prehrávanie **FN+F8** Nasledujúca skladba

Umožňuje jedným dotykom upraviť alebo stlmiť

zvuk počítača: **FN+F9** Stlmenie zvuku **FN+F10** Zníženie hlasitosti **FN+F11** Zvýšenie hlasitosti **FN+F12** Uvedenie počítača do režimu spánku

**Indikátory LED 4** Caps Lock/Scroll Lock (**FN+PgDn**)/Num Lock

**Nastavenia softvéru** V nastaveniach softvéru (softvér prevezmete na lokalite

- Poboljšane funkcije F-tipki prilagođene su korisniku te omogućuju brže pokretanje aplikacija i upravljanje glazbom. Da biste se mogli služiti dodatnim funkcijama (narančaste ikone), istodobno pritisnite tipku FN i onu F-tipku koju želite koristiti.
- **Brzo pokretanje 1**
- Brzo pokretanje pojedinih aplikacija: **FN+F1** pokreće zadani web-preglednik **FN+F2** pokreće zadanu aplikaciju za e-poštu
- **FN+F3** Pokreće Windows® pretraživanje **FN+F4** Pokreće kalkulator sustava Windows
- **Upravljanje medijskim sadržajima 2**
- Lako upravljanje glazbom i videosadržajima: **FN+F5** pokreće zadanu aplikaciju za medijske sadržaje **FN+F6** prethodna pjesma **FN+F7** reprodukcija/stanka **FN+F8** sljedeća pjesma
- **Kontrola glasnoće 3**

**www.logitech.com/downloads**) môžete jednoducho zmeniť priradenie rozšírených funkčných klávesov

(klávesov **F1** až **F5** a klávesu **F12**) k iným funkciám.

# Български

#### **F-клавиши**

Допълнителните F-клавиши, удобни за потребителя, ви позволяват с лекота да стартирате приложения или да управлявате музиката си. За да използвате разширените функции (осветените оранжеви икони), натиснете и задръжте клавиша FN, след което натиснете F-клавиша, който искате да използвате.

**FN+F3** Стартира търсенето на Windows® **FN+F4** Стартира екранния калкулатор на Windows

## **Brzo pokretanje 1**

#### **Kontrola medija 2**

или видео. **FN+F5** Стартира мултимедийното приложение по подразбиране **FN+F6** Предишна песен **FN+F7** Изпълнение/пауза **FN+F8** Следваща песен

## **Kontrola jačine zvuka 3**

**FN+F12** Поставя компютъра в режим на почивка

Caps Lock / Scroll Lock (**FN+PgDn**) / Num Lock **Настройки на софтуера** В настройките на софтуера (изтеглете го от

#### **Быстрый запуск 1**

**www.logitech.com/downloads**) можете лесно да препрограмирате допълнителните F-клавиши (от **F1** до **F5** плюс **F12**) за друга функция.

**FN+F3** Запускает средства поиска Windows® **FN+F4** Запускает экранный калькулятор Windows **Элементы управления мультимедиа 2**

#### Slovenščina

# **Funkcijske tipke**

Funkcijske tipke, ki so preproste za uporabo, omogočajo preprosto zaganjanje programov in nadzor glasbe. Če želite izkoristiti izboljšane funkcije, (oranžno osvetljene ikone), pritisnite in pridržite tipko FN, nato pa pritisnite želeno funkcijsko tipko.

## **1** Hiter zagon

Takojšen zagon programov: **FN+F1** Zažene privzeti spletni brskalnik **FN+F2** Zažene privzeti e-poštni program **FN+F3** Zažene iskanje Windows® **FN+F4** Zažene zaslonsko računalo sistema Windows

**Nadziranje predstavnosti 2** Preprosto nadziranje glasbe ali predvajanja videa: **FN+F5** Zažene privzeti predstavnostni program **FN+F6** Prejšnja skladba **FN+F7** Predvajaj/premo **FN+F8** Naslednja skladba

#### **Szybkie uruchamianie 1**

Uravnavanje glasnosti ali utišanje zvoka v računalniku z enim dotikom: **FN+F9** Utišaj **FN+F10** Znižanje glasnosti **FN+F11** Povišanje glasnosti

**FN+F8** Przechodzi do następnego utworu **Regulacja głośności 3**

**FN+F12** Postavi računalnik v način mirovanja **Obvestilo diod LED 4** Caps Lock/Scroll Lock (**FN+PgDn**)/Num Lock

**Nastavitve programske opreme** V nastavitvah programske opreme (prenesite programsko opremo na spletnei strani **www.logitech.com/downloads**) lahko preprosto znova dodelite izboljšano funkcijsko tipko (**F1** do **F5** in **F12**) drugi funkciji.

# Eesti

#### **Швидкий запуск 1**

Rakenduste käivitamine hetkega: **FN+F1** Käivitab vaikimisi veebibrauseri **FN+F2** Käivitab vaikimisi e-posti rakenduse **FN+F3** Käivitab Windows® -otsingu **FN+F4** Käivitab Windowsi ekraanikalkulaatori

Lihtne muusika või video taasesituse juhtimine **FN+F5** Käivitab vaikimisi meediumirakenduse **FN+F6** Eelmine pala **FN+F7** Esita/paus **FN+F8** Järgmine pala

#### **Gyorsindítás 1**

**Helitugevuse reguleerimine 3** Reguleerige või vaigistage arvuti heli ühe puudutusega: **FN+F9** Vaigistus **FN+F10** Helitugevus väiksemaks **FN+F11** Helitugevus suuremaks

**FN+F12** Viib teie arvuti unerežiimile

#### **Médiavezérlés 2**

Suurtähelukk / Kerimislukk (**FN+PgDn**) / Numbrilukk

### **Hangerőszabályzó 3**

- **FN+F12** Számítógép alvó állapotba helyezése
- **LED-jelzések 4**

**Tarkvaramäärangud** Tarkvaramäärangutes (laadige tarkvara alla aadressilt **www.logitech.com/download**) saate täiustatud F-klahvile (**F1** kuni **F5** ja **F12**) hõlpsalt teise funktsiooni määrata.

# Latvisk

### **Rýchle spustenie 1**

#### **Ovládanie médií 2**

**FN+F1 —** palaidiet noklusējuma Web pārlūkprogrammu

**FN+F4** paleidžiamas "Windows" skaičiuotuvas ekrane

Lietojumprogrammas var palaist uzreiz: **FN+F2 —** palaidiet noklusējuma e-pasta lietojumprogrammu **FN+F3 —** palaidiet Windows® meklēšanu **FN+F4 —** palaidiet Windows ekrāna kalkulatoru

#### **Ovládanie hlasitosti 3**

Vienkārši vadiet mūzikas atskaņošanu un videoklipu demonstrēšanu: **FN+F5 —** palaidiet noklusējuma multivides lietojumprogrammu **FN+F6 —** iepriekšējais ieraksts **FN+F7 —** atskaņot/pauzēt **FN+F8 —** nākamais ieraksts

Pielāgojiet vai izslēdziet datora skaņu ar vienu pieskārienu: **FN+F9** Izslēgt skaņu **FN+F10** Samazināt skaļumu **FN+F11** Palielināt skaļumu **FN+F12** Ieslēdz datora miega režīmu

## **Бързо стартиране 1**

тирайте незабавно приложения: **FN+F1** Стартира уеб браузъра по подразбиране **FN+F2** Стартира приложението за електронна поща **рдразбиране** 

#### **Indikatora paziņojums 4** Caps Lock / Scroll Lock (**FN+PgDn**) / Num Lock

#### **Управление на мултимедия** Управлявайте лесно възпроизвеждането на музика **2**

# **Управление на силата на звука 3**

**Programmatūras iestatījumi** Programmatūras iestatījumu sadaļā (lejupielādējiet programmatūru vietnē **www.logitech.com/downloads**) var vienkārši mainīt uzlabotā F taustiņa (no **F1** līdz **F5**  plus **F12**) funkciju piešķires.

# **Светодиодни индикатори 4**

## Lietuvių

#### **Uravnavanje glasnosti 3**

**Garso / vaizdo failų valdymas 2** Lengvai valdykite muzikos perklausą ar vaizdo įrašų atkūrimą:

**FN+F5** paleidžia numatytąją medijos programą **FN+F6** ankstesnis kūrinys **FN+F7** groti / pristabdyti **FN+F8** kitas kūrinys

Reguliuokite arba nutildykite kompiuterio garsą

**Kiirkäivitus 1**

vienu spustelėjimu: **FN+F9** nutildyti **FN+F10** sumažinti garsumą **FN+F11** pagarsinti

#### **Meediumite juhtimine 2**

**FN+F12** įjungia kompiuterio miego režimą

#### Didžiosios raidės / slinktis (**FN+PgDn**) / skaitmenys

# **LED-näidik 4**

**Programinės įrangos nustatymai** Programinės įrangos nustatymuose (atsisiųskite programinę įrangą iš **www.logitech.com/downloads**) galite pakeisti F klavišų (**F1–F5** ir **F12**) papildomas funkcijas.

## Italiano

# **Tasti funzione**

I tasti funzione intuitivi consentono di avviare con facilità applicazioni o controllare i brani musicali. Per utilizzare le funzioni avanzate (icone retroilluminate di colore arancione), tenere premuto il tasto FN e premere il tasto funzione desiderato.

#### **Ātrā palaišana 1**

#### **Multivides vadība 2**

## **Skaļuma regulēšana 3**

Avvio immediato di applicazioni: **FN+F1** Avvia il browser Web predefinito **FN+F2** Avvia l'applicazione di posta elettronica predefinita **FN+F3** Avvia la ricerca in Windows® **FN+F4** Avvia la calcolatrice di Windows **Controllo di file multimediali 2** Facile controllo della riproduzione musicale e multimediale: **FN+F5** Avvia l'applicazione multimediale predefinita

- **FN+F6** Brano precedente **FN+F7** Riproduzione/Pausa **FN+F8** Brano successivo
- 
- **Regolazione del volume 3** Regolazione o disattivazione del volume del computer con un solo tocco:
- **FN+F9** Disattivazione volume **FN+F10** Volume - **FN+F11** Volume +

**FN+F12** Attiva la modalità Stand-by del computer

**Notifica tramite LED 4** Blocco Maiusc / Blocco Scorr (**FN+PgGiù**) / Blocco Num

# **Impostazioni del software**

# **Garsumo valdymas 3**

# **LED indikatorius 4**

Tramite le impostazioni del software (scaricabile all'indirizzo **www.logitech.com/downloads**) è possibile riassegnare con facilità un tasto funzione avanzato (tasti da **F1** a **F5** e **F12**) a un'altra funzione.

# Česká verze

# **Funkční klávesy**

Praktické rozšířené funkční klávesy umožňují snadné spouštění aplikací nebo ovládání hudby. Chcete-li používat rozšířené funkce (podsvícené oranžové ikony), stiskněte současně klávesu FN a funkční klávesu, kterou chcete použít.

### **Avvio rapido 1**

Okamžité spuštění aplikací: **FN+F1** Spustí výchozí webový prohlížeč **FN+F2** Spustí výchozí e-mailovou aplikaci **FN+F3** Spustí vyhledávání systému Windows® **FN+F4** Spustí na obrazovce kalkulačku systému Windows

Snadné ovládání přehrávání hudby nebo videa: **FN+F5** Spustí výchozí aplikaci pro práci s médii **FN+F6** Předchozí stopa

- **FN+F7** Přehrávání/pozastavení
- **FN+F8** Další stopa

**Ovládání hlasitosti 3** Úprava nebo ztlumení zvuku počítače jedním stisknutím: **FN+F9** Ztlumení **FN+F10** Zeslabení hlasitosti

#### **Snadné spuštění 1**

**FN+F11** Zesílení hlasitosti

**FN+F12** Přechod počítače do režimu spánku

#### **Ovládání médií 2**

Caps Lock / Scroll Lock (**FN+Page Down**) / Num Lock **Nastavení softwaru**

V nastaveních softwaru lze rozšířené funkční klávesy (**F1** až **F5** a klávesu **F12**) jednoduše přiřadit k jiné funkci (Software můžete stáhnout z adresy **www.logitech.com/downloads**.).

# **Upozornění pomocí indikátorů 4**

Free Manuals Download Website [http://myh66.com](http://myh66.com/) [http://usermanuals.us](http://usermanuals.us/) [http://www.somanuals.com](http://www.somanuals.com/) [http://www.4manuals.cc](http://www.4manuals.cc/) [http://www.manual-lib.com](http://www.manual-lib.com/) [http://www.404manual.com](http://www.404manual.com/) [http://www.luxmanual.com](http://www.luxmanual.com/) [http://aubethermostatmanual.com](http://aubethermostatmanual.com/) Golf course search by state [http://golfingnear.com](http://www.golfingnear.com/)

Email search by domain

[http://emailbydomain.com](http://emailbydomain.com/) Auto manuals search

[http://auto.somanuals.com](http://auto.somanuals.com/) TV manuals search

[http://tv.somanuals.com](http://tv.somanuals.com/)